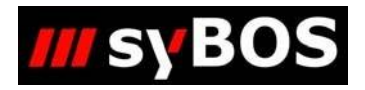

NN

# **Handbuch syBOS TRMA 1-Lehrgangs- und Laufzettel-Verwaltung**

**Bezirksebene V3.0**

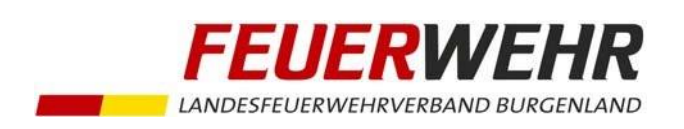

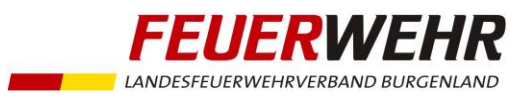

## **Handbuch zur syBOS – TRMA1-Lehrgangs- und Laufzettel-Verwaltung (Bezirksebene)**

#### **Allgemeines**

Seit Einführung der "Grundausbildung 1" (GAB1) im Jahr 1998 ist ein Laufzettel für jedes Feuerwehrmitglied zu führen. Aufgrund der technischen Möglichkeiten mit der Verwaltungssoftware syBOS ist die Erfassung des Laufzettels (seit April 2016) in syBOS integriert.

Der Laufzettel befüllt sich automatisch aus 2 Quellen:

- 1. TRMA 1-Ausbildungsveranstaltungen auf Feuerwehrebene (oder Abschnittsebene)
- 2. TRMA 1-Lehrgänge auf Bezirksebene

In diesem Dokument wird speziell auf Punkt 2.) eingegangen.

#### **Schematischer Ablauf der Truppmannausbildung Teil 1**

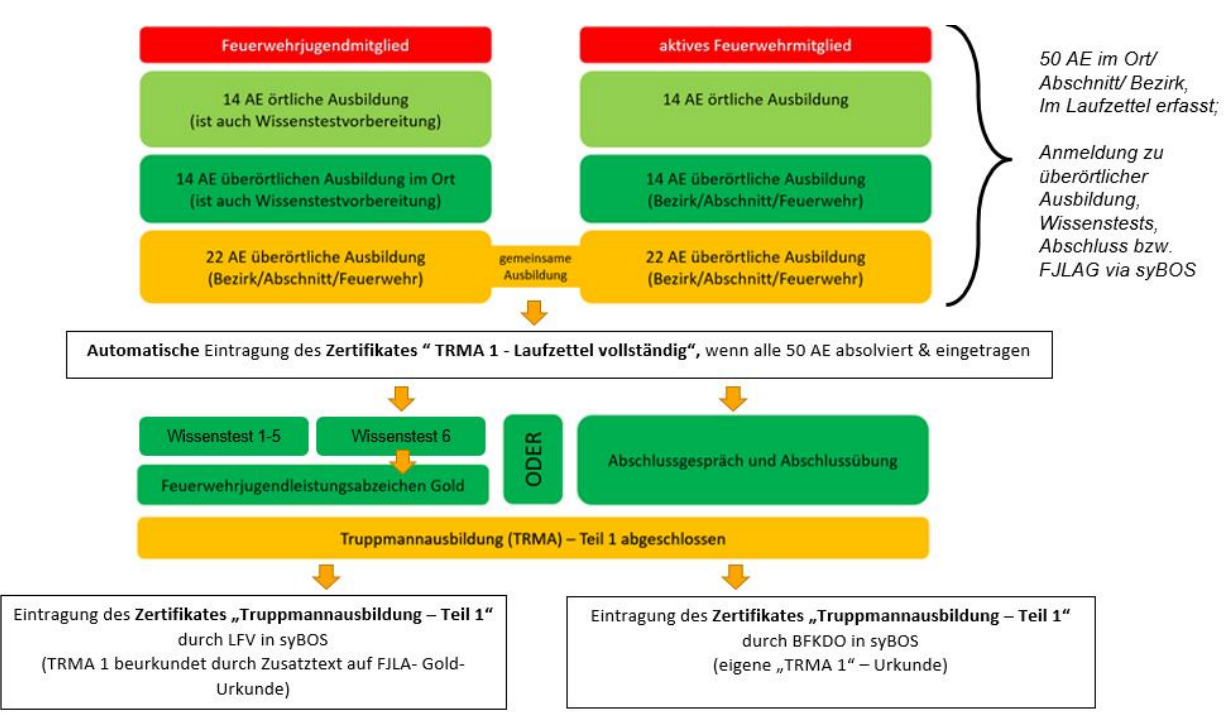

Für den Abschluss der TRMA 1 benötigt ein Feuerwehrmitglied:

- a. Absolvierung und Eintragung aller 50 Ausbildungseinheit im Laufzettel und
- b. entweder:
	- FJLA-Gold oder
	- Abschlussgespräch und Abschlussübung

Nähere Details hierzu sind in der DA 4.3.2 geregelt.

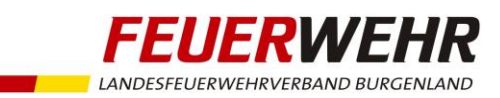

#### **Voraussetzungen für die Erfassung von TRMA 1 - Lehrgängen und Laufzettel-Inhalten**

- 1. Für die Erfassung von TRMA 1 Lehrgängen und Laufzettel-Inhalten ist folgende syBOS-Benutzerrollen notwendig: "Bezirk Lehrgangsverwaltung". Diese Berechtigung kann durch das LFKDO auf Antrag des Bezirksfeuerwehrkommandanten an beliebig viele syBOS-Benutzer vergeben werden (die Anzahl sollte sich aus Gründen der Übersichtlichkeit aber in Grenzen halten)
- 2. Jedes Feuerwehrmitglied erhält beim Eintritt automatisch einen TRMA1-Laufzettel zugeordnet. Dieser ist bei den Personen (Menü "Personal" > "Personalliste" > Person öffnen) unter dem Registerblatt "Laufzettel" ersichtlich.

Personen, welche bereits Mitglied sind, jedoch noch keines der folgenden Kriterien erfüllen, erhalten ebenfalls einen Laufzettel:

- a. Zertifikat: TRMA 1 Abschluss oder Grund-Lehrgang oder Truppmann-Abschluss-Lehrgang (nur im Jahr 2013 angeboten)
- b. Leistungsabzeichen: Feuerwehrjugendleistungsabzeichen in Gold

#### **Erstellung/Verwaltung von TRMA 1 - Lehrgängen**

- Startup-Lehrgänge
	- o Allgemeines zur Erstellung:
		- Die Anlage dieser Lehrgänge in syBOS erfolgt auf Bezirksebene
		- syBOS-Vorlage: **"Startup - Truppmannausbildung - Teil 1"**
		- Feuerwehren melden ihre TRMA 1-Teilnehmer sowie auch interessierte Ausbilder via syBOS zum Startup-Lehrgang an
		- Startup-Lehrgänge sollten zumindest 1x pro Halbjahr angeboten werden
		- Hierbei sind auch Feuerwehrjugendmitglieder einzubeziehen
	- o Nach dem Lehrgang:
		- Für Startup-Lehrgänge ist in syBOS kein Zertifikat zu erfassen
		- Der Status des Lehrganges ist nach Abschluss jedenfalls auf "abgeschlossen" zu setzen

#### - TRMA 1-Lehrgänge

- o Allgemeines zur Erstellung:
	- Termine für die TRMA-Einheiten auf Bezirksebene sind durch die Bezirksverantwortlichen in syBOS anzulegen Dabei ist der Termin des Wissenstests zu berücksichtigen
	- Ausbildungsblöcke über mehrere Wochen hinweg sind aufzuteilen (z.B. Block 1 an einem Wochenende, Block 2 an einem anderen Wochenende
	- Die Blöcke sind nach Möglichkeit so zu planen, dass Inhalte für FJ-Mitglieder zusammenhängend liegen
	- syBOS-Vorlage je Bezirk vorhanden: **"Truppmannausbildung - Teil 1 Bezirk XX"**
	- Feuerwehren melden ihre Teilnehmer zu den TRMA 1-Lehrgängen an
- o Nach dem Lehrgang:
	- Für TRMA-Veranstaltungen ist kein Zertifikat zu erfassen, jedoch sind die vermittelten Inhalte der TRMA 1 in den Laufzetteln der Teilnehmer einzutragen **(siehe Anhang 1)**

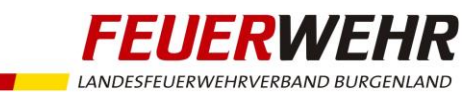

- Der Status des Lehrganges ist nach Abschluss jedenfalls auf "abgeschlossen" zu setzen
- TRMA 1-Abschluss Lehrgang
	- o Allgemeines zur Erstellung:
		- Der Termine für dem TRMA-Abschluss Lehrgang auf Bezirksebene ist durch die Bezirksverantwortlichen anzulegen
		- An diesem Termin erfolgt das Abschlussgespräch und die Abschlussübung
		- **E** syBOS-Vorlage: "Truppmannausbildung Teil 1 Abschluss"
		- Feuerwehren melden ihre Teilnehmer zum TRMA 1-Abschluss an
	- o Nach dem Lehrgang:
		- Für TRMA-Veranstaltungen ist ein Zertifikat zu erfassen **(siehe Anhang 2)**
		- Alternativ: ein FJM hat das das Feuerwehrjugendleistungsabzeichen in Gold absolviert; in diesem Fall ist das Abschlussgespräch, die Abschlussübung sowie die Eintragung des dazugehörenden Zertifikates nicht notwendig
		- Der Status des Lehrganges ist nach Abschluss auf "Zertifikat erfasst" zu setzen

#### - Vorschlag für Anlage der Lehrgänge in syBOS: **Dienststelle** von bis **Bezeichnung** 03.02.2017 19:00 03.02.2017 20:00 Startup - Truppmannausbildung Bezirk OP 1.HJ 2017 **Bezirk OP** 10.03.2017 17:00 Bezirk OP 11.03.2017 17:00 Truppmannausbildung - Block 1 Bezirk OP 1.HJ 2017 31.03.2017 17:00 Truppmannausbildung - Block 2 Bezirk OP 1.HJ 2017 **Bezirk OP** 01.04.2017 17:00 01.04.2017 08:00 01.04.2017 11:00 Truppmannausbildung - Abschluss Bezirk OP 1.HJ 2017 **Bezirk OP**

z.B.:

- Startup: für Aktive Quereinsteiger + Feuerwehrjugendmitglieder + Ausbilder
- **Block 1: für Aktive Quereinsteiger**
- Block 2: für Aktive Quereinsteiger + Feuerwehrjugendmitglieder
- **TRMA 1 Abschluss Lehrgang**

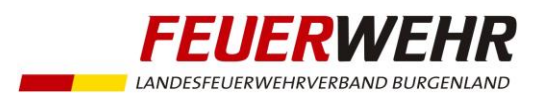

#### **Anhang 1.)**

#### **Erfassung von Laufzettel-Inhalten auf Bezirks-Ebene**

1. Erfassung der Laufzettel-Inhalte im Registerblatt "Laufzettel" durch Klick auf "Laufzettel-Inhalt hinzufügen"

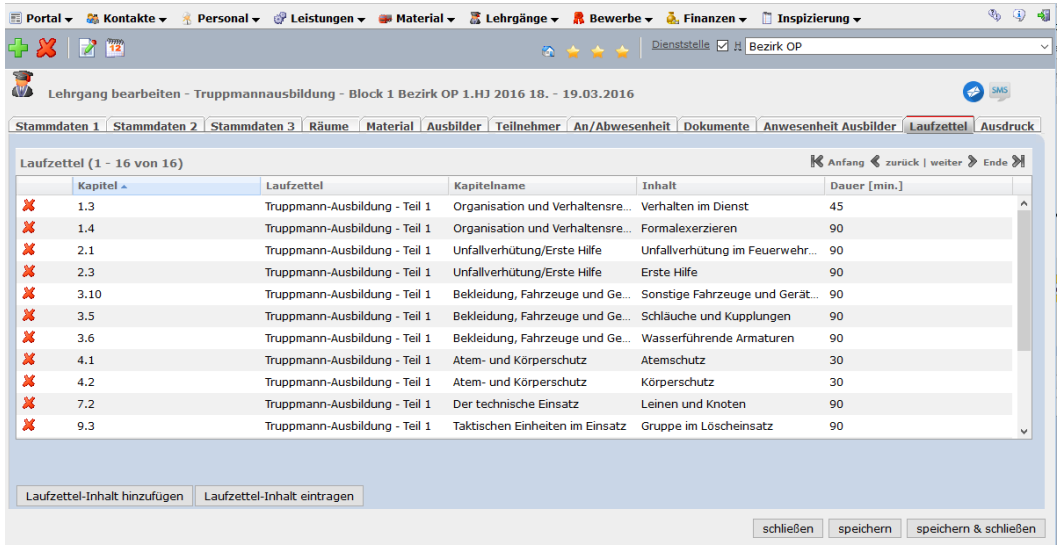

a. Auswahl der geplanten bzw. absolvierten vordefinierten Inhalte > Klick auf "fortfahren"

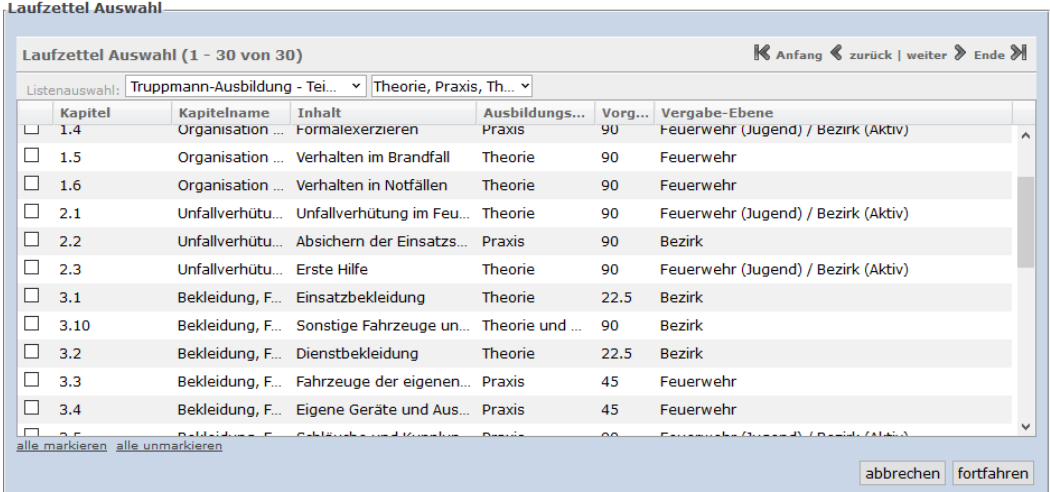

b. Erfassung der Dauer der einzelnen Kapitel, danach Klick auf "speichern & eintragen"

-Laufzettel bearbeiten - Truppmannausbildung - Block 1 Bezirk OP 1.HJ 2016 18. - 19.03.2016 Laufzettel  $\overline{\smile}$  Dauer [min]: Befehle und Meldungen Ebene Bezirk  $90<sub>o</sub>$ Ebene Bezirk  $\overline{\smile}$  Dauer [min]:  $\overline{90}$ Gruppe im Löscheinsatz Änderungsdatum/Benutzer Erstellungsdatum/Benutzer abbrechen speichern speichern & eintragen

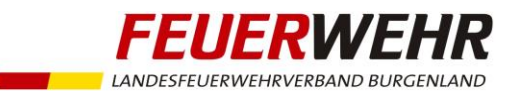

c. Hier werden alle Teilnehmer mit zugeordnetem Laufzettel aufgelistet. Durch Klick auf "eintragen" werden die Inhalte in die Laufzettel übernommen.

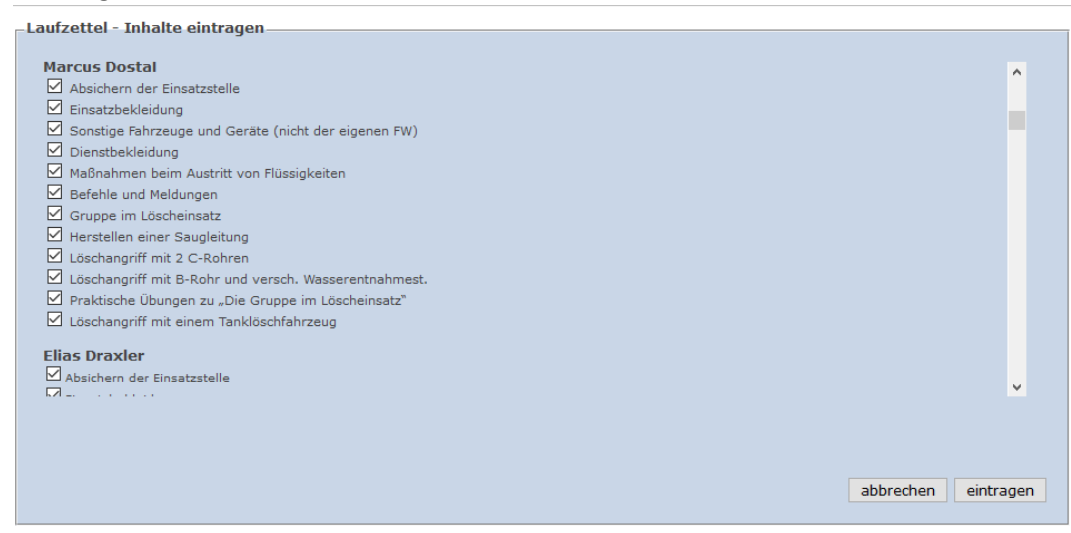

- Zertifikat für absolvierte Inhalte
	- $\circ$  Sind alle Laufzettelinhalte absolviert, so wird automatisch (1x pro Tag) das Zertifikat **"Zulassung zum TRMA 1-Abschluss"** verliehen.
	- o Dieser Schritt ersetzt den manuellen Schritt zur Eintragung des Laufzettel-Abschlusses durch den Bezirksfeuerwehrkommandanten (von April 2016 bis Dezember 2016).
	- o Dieses Zertifikat ist Voraussetzung für den Lehrgang "TRMA 1-Abschluss" oder auch für das Feuerwehrjugendleistungsabzeichen in Gold.

#### **Übersicht der bereits absolvierten Laufzettel-Inhalte**

1. Übersicht in syBOS

In der Personalverwaltung kann für jedes Feuerwehrmitglied mit Laufzettel eine Übersicht aufgerufen werden:

Person auswählen/öffnen > Registerblatt "Laufzettel" > Laufzettel anklicken

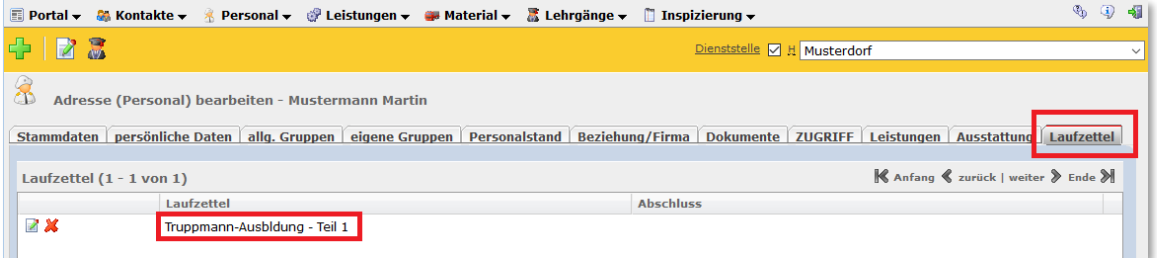

2. Übersicht zum Ausdrucken

Person auswählen/öffnen > Registerblatt "Laufzettel" > Klick auf "Funktion wählen"-Symbol neben dem Laufzettel > "Laufzettel-Druck" wählen

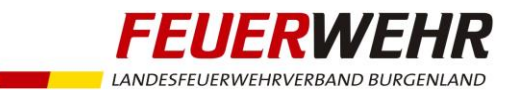

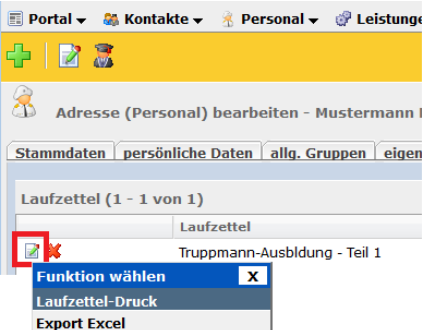

Die Ausbildungsinhalte werden in Ampelfarben dargestellt.

- Grün (J): Mindestdauer erfüllt
- Gelb (TW): Mindestdauer noch nicht erfüllt
- **•** Rot (N): Ausbildung offen

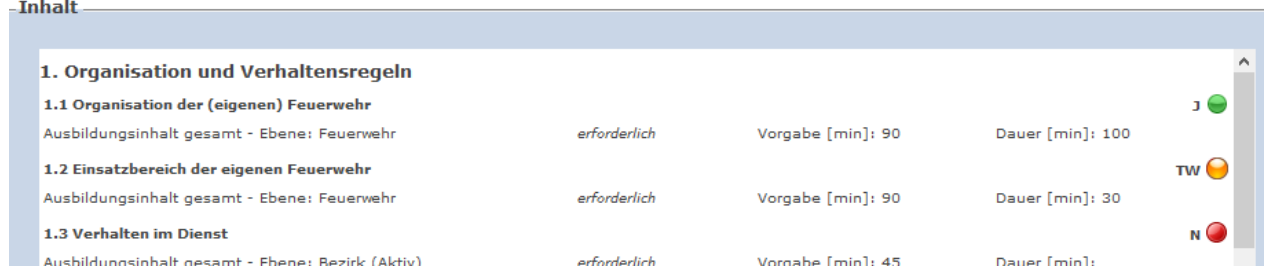

3. Übersicht aller Mitglieder einer Dienststelle mit einem Laufzettel Personalliste > Klick auf  $\sum_{n=1}^{\infty}$  Funktion wählen"-Symbol > "Listen-Druck"

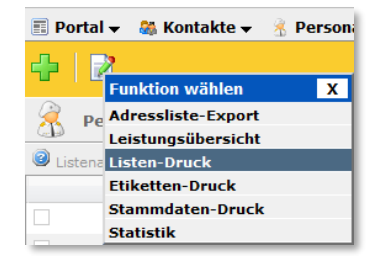

Listentyp: "Laufzettel-Matrix" auswählen > "fortfahren"

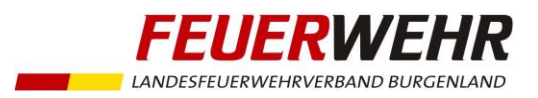

m.

#### **Anhang 2.)**

#### **Notizen zur Erfassung des Zertifikates**

Wichtig: nur beim TRMA 1-Abschluss - Lehrgang!

1. Lehrgangs-Status auf "abgeschlossen" setzen > Speichern

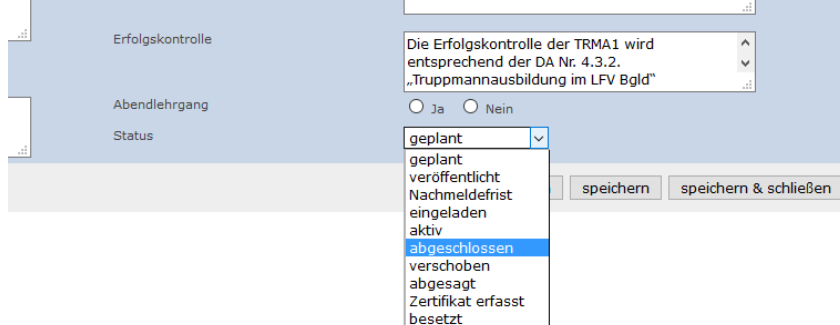

2. Benotung durchführen (Symbol "Funktion wählen" > Benotung)

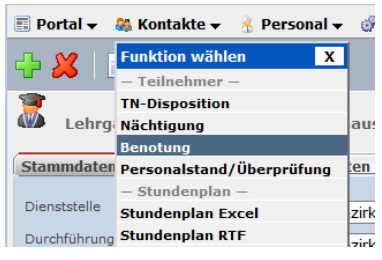

#### Globaler Abschluss (Standard / mit Erfolg) > Speichern

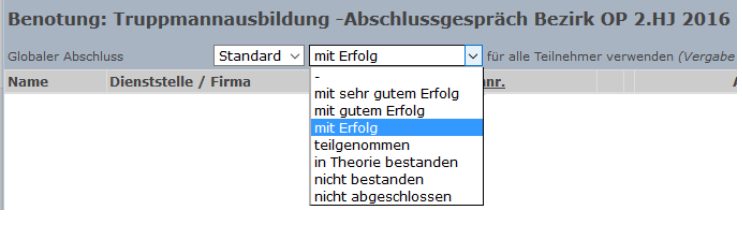

3. Zertifikat eintragen (Symbol "Funktion wählen" > Zertifikat eintragen)<br>
IN Verrechnung Auswahl<br>
1

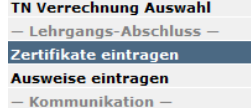

Alle bzw. gewünschte Teilnehmer auswählen Zertifikatstitel auswählen (Vorschlag 1) "Zertifikat eintragen"

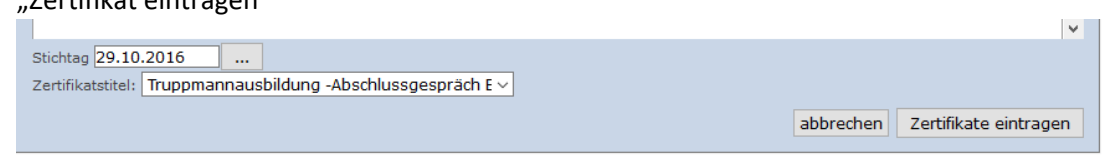

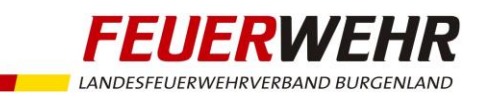

### 4. Lehrgangs-Status auf "Zertifikat erfasst" setzen > Speichern

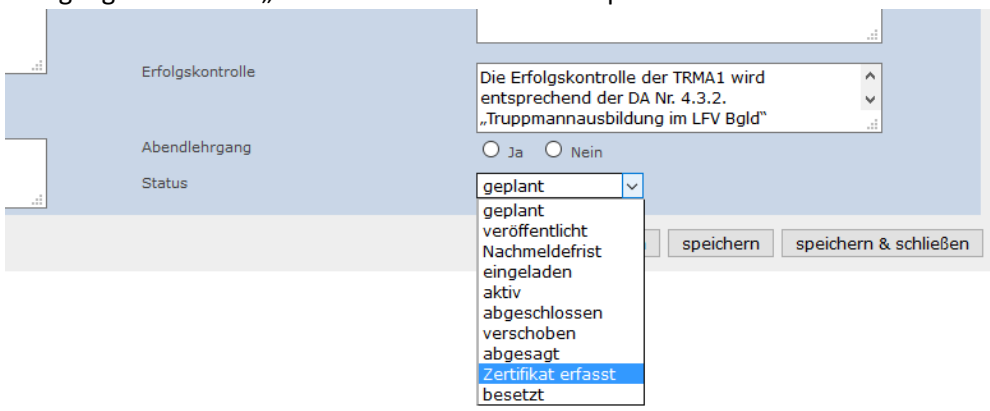